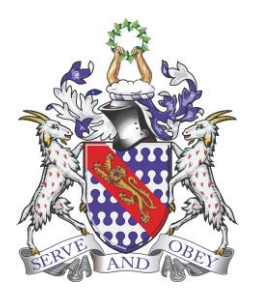

**'A Caring Christian Family Where We Grow Together'**

## **Bunbury Aldersey CE Primary School**

School Lane, Bunbury, CW6 9NR 01829 260524 or 261332

**Acting Executive Headteacher: Mrs Nicola Badger Principal: Mrs Nicola Badger [principalbunbury@rcsat.cheshire.sch.uk](mailto:principalbunbury@rcsat.cheshire.sch.uk) [admin@bunburyaldersey.cheshire.sch.uk](mailto:admin@bunburyaldersey.cheshire.sch.uk)**

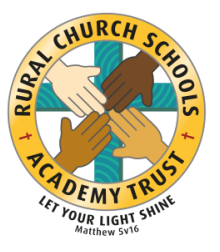

5 th October 2020

Dear Parents/carers

Today your child has brought home their login for our remote learning package on Google classrooms. The login they have received will give them access to their virtual classroom if we need to switch at any point to a Level 2 absence as referred to in our Remote Learning Procedure.

Your child has been shown how to access Google classrooms, where to find the work and how to join a Google meet session which is where the online teaching will be delivered. Younger children in reception and year 1 have been shown as a class and will require support when logging on and completing work. The older children should require less support as they have logged on independently. However, parental supervision when using online systems is preferable.

So, that we can reduce as many problems as possible should we need to resort to Level 2 absence protocal we are asking if you could log into the system at home. This will provide us with the opportunity to solve any problems prior to using the system for teaching.

Google classroom is a free web based programme and can be accessed on most electronic devices. To access the virtual classroom and material you will need a device which can access the internet. Google classrooms can be accessed at home on an appropriate device e.g. laptop, phone, desktop computer or tablet which is connected to the internet. You can access Classroom using the internet on any browser, such as Chrome, Firefox®, Internet Explorer®, or Safari®. Classroom is also available for Android and Apple® iOS® mobile devices and can be downloaded from the appropriate app store.

## **How to login**

1.To access their Google Classroom account, open an internet browser and navigate to google.com. In the search bar, type 'Google Classroom'. Then, click the link shown below

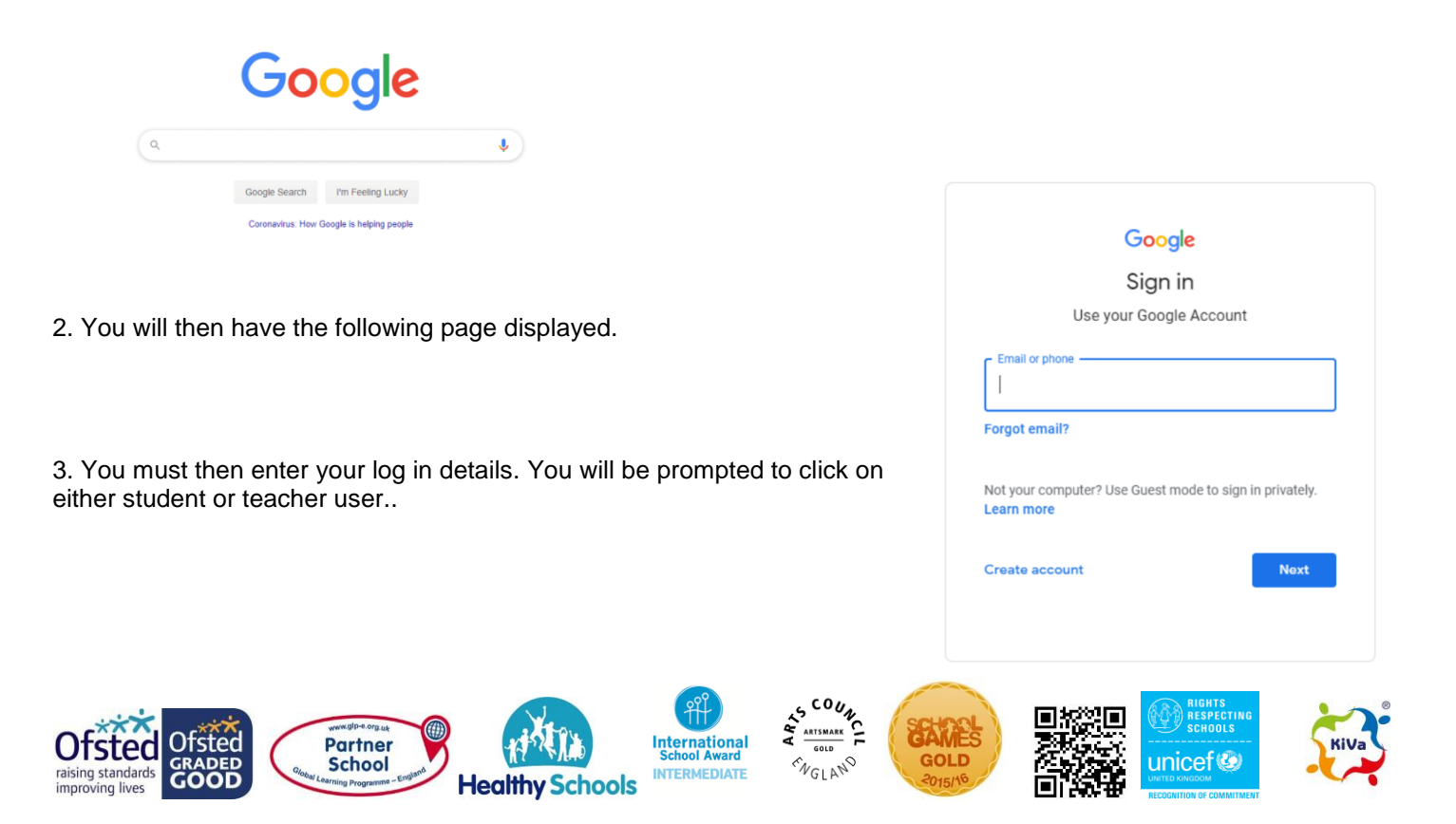

## Pick your role

Please click on student.

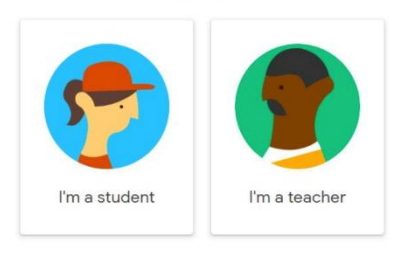

When your child has logged in they will be able to see their own virtual classroom

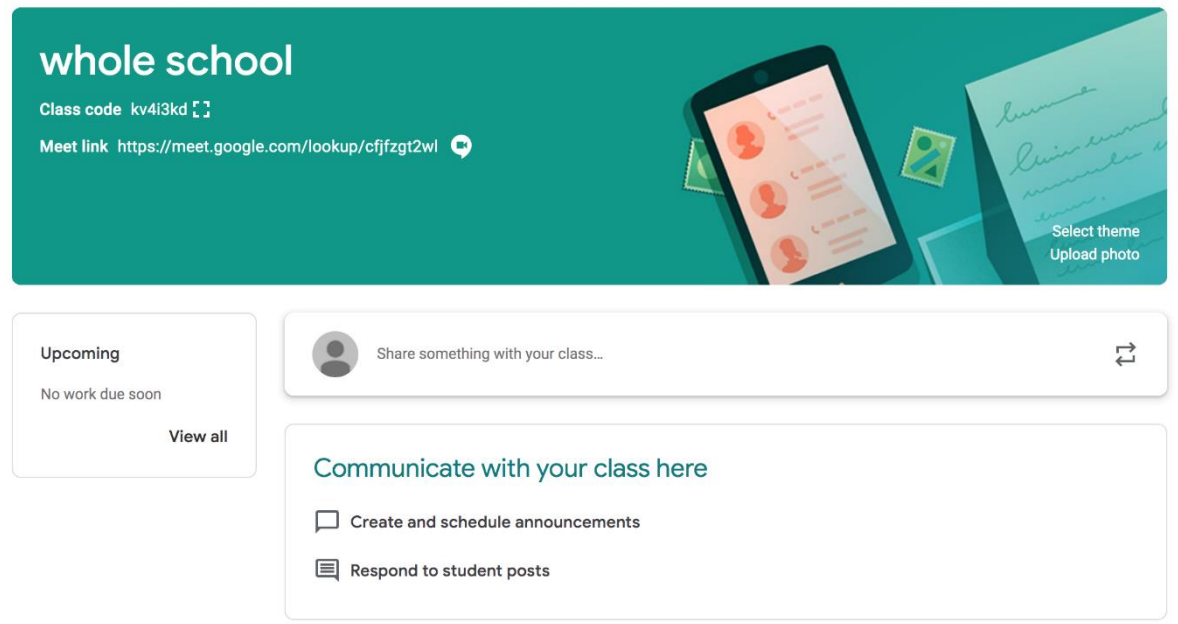

4. Your child's classwork can be found under the CLASSWORK tab across the top of the virtual classroom window.

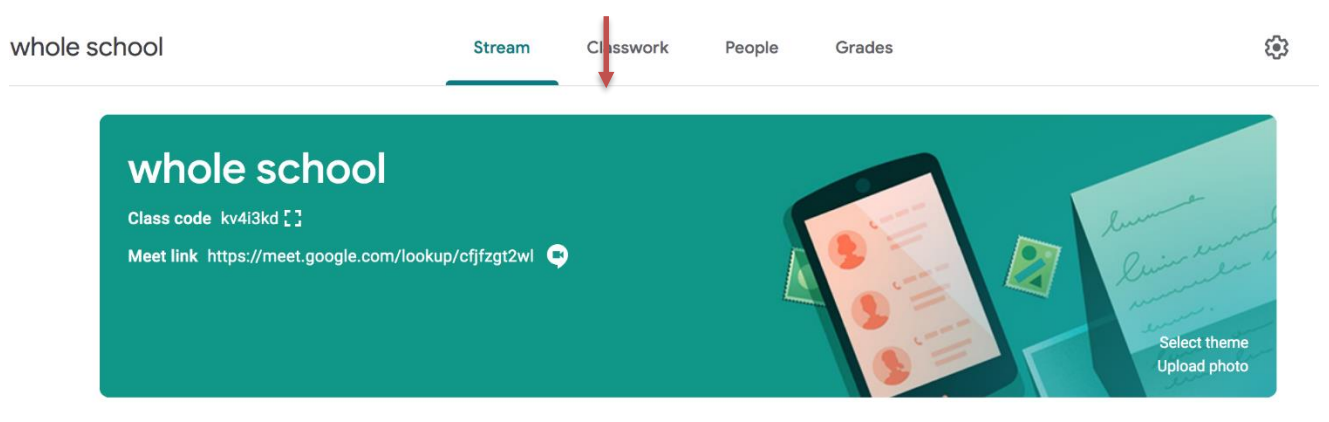

5. The work will be divided into the different subjects under the classwork tab.

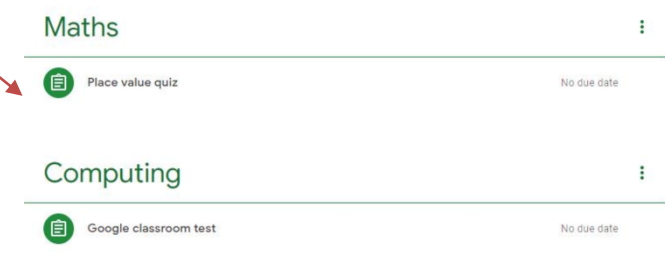

To access the work click on the title next to the clipboard icon.

This will take you to the work which needs completing.

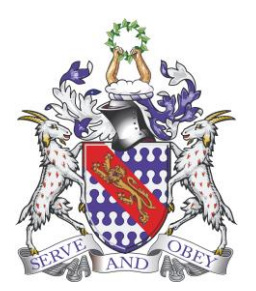

**'A Caring Christian Family Where We Grow Together'**

**Bunbury Aldersey CE Primary School**

School Lane, Bunbury, CW6 9NR 01829 260524 or 261332

**Acting Executive Headteacher: Mrs Nicola Badger Principal: Mrs Nicola Badger [principalbunbury@rcsat.cheshire.sch.uk](mailto:principalbunbury@rcsat.cheshire.sch.uk) [admin@bunburyaldersey.cheshire.sch.uk](mailto:admin@bunburyaldersey.cheshire.sch.uk)**

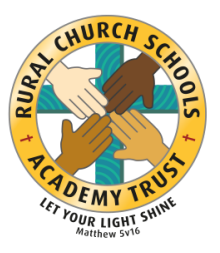

6.To access the live lessons children will need to click on the meet link on the virtual classroom page. The live lessons will correspond with the timetable as shared in our Remote Learning Procedure. A copy of this procedure can be found under the Covid Tab on the school website.

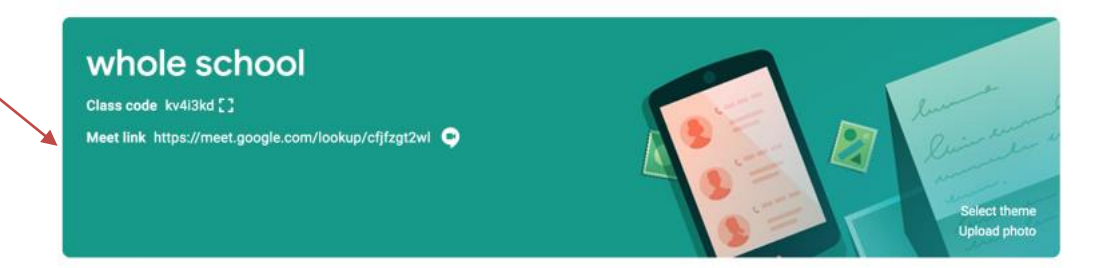

I do appreciate that moving to a virtual teaching world online can never replace face to face classroom learning. However, in the event of a class or whole school closure we hope that this will make that much needed daily input and interaction easier for all.

The children will continue to be working on the Google classroom system in school and becoming more familiar with the functions available. Over the next few weeks I will be emailing further detail about how work can be submitted to the teacher using the Google Classroom function.

Many thanks for your continued support.

Kind regards

It M Radger

N M Badger Principal

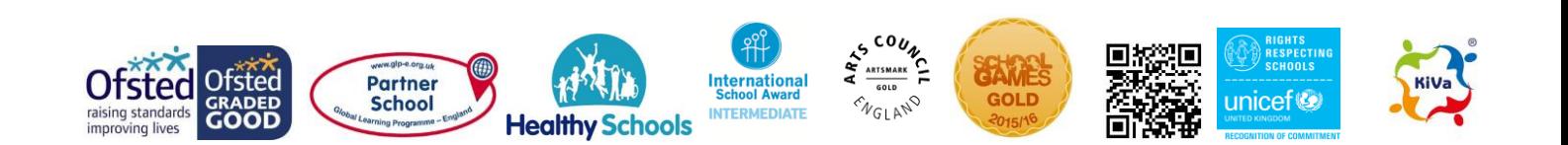